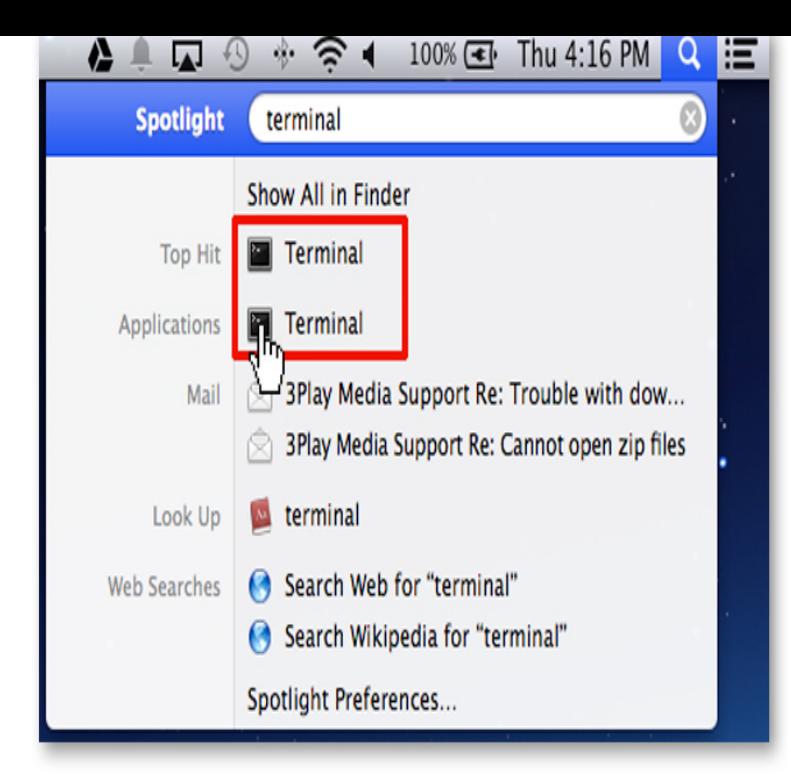

Wondering how to open rar files on mac that you received via email? Download If you receive tours-golden-triangle.com file as an email attachment, simply double-click to open it.How to extract RAR archives in the Mac OS X Terminal command line. Free, quick, and easy.Are you looking for how to open RAR files on Mac? Many of the files you download from the Internet tours-golden-triangle.com files. And you need to extract RAR.How to Open RAR Files on Mac OS X. This wikiHow teaches you how to extract a compressed RAR file on a Mac using the free Unarchiver app. If you can't.Terminal is an application that provides provides text-based access to the operating system, in contrast to the mostly graphical nature.Download The Unarchiver for macOS or later and enjoy it on your Mac. It will open common formats such as Zip, RAR (including v5), 7-zip, Tar, Gzip and.Mac OS X already has an Archive Utility app built in, but it's a capabilities are rather lacking. It only supports extracting from ZIP .zip), GZIP .gz).To install unrar, open the Terminal application (Applications/Utilties/Terminal) and navigate to the rar folder. If you don't know how, the easiest.How to unrar files using Terminal, as well as unraring broken files on your to a previous post I have done about unzipping files using Terminal. The first step as always is to change directory to the folder tours-golden-triangle.com files are in.Alternativly, you can open the terminal and type the following the built-in archive unpacker program in Mac OS X. The Unarchiver is designed.How do I open rar archive files under a Linux or UNIX or macOS X operating system? The command used to extract these files is called unrar. .. this /bin/ sh: /bin/rar: cannot execute binary file and when i open the terminal in .. Top 5 Email Client For Linux, Mac OS X, and Windows Users The Novice.????? RAR ????? unrar ??? e Extract files to current directory l[t,b] List archive [technical, bare] p.If you need to open and expand rar files in Mac OS X, you can unrar files with two free utilities available for the Mac. Not only will either of these.Unrar is a really useful command line utility for extracting rar files. On Mac OSX there are a couple of gui applications that will allow you to extract rar files such as .Click "Applications," then "Utilities," then "Terminal" to access the command line interface for 4. Type "unrar tours-golden-triangle.com" to uncompress a RAR file.Get the top application for archives on Mac. It's a RAR extractor, it allows you to unzip files, and works with dozens of other formats.Join split rar files (r00, tours-golden-triangle.com or rar) on Mac OS X with a free utility you'll find a file called unrar; Open the Terminal (if you don't know.Then, how are the steps to open/tours-golden-triangle.com archive file on Mac OS X? If you are not familiar with terminal and the command line, you should.

[PDF] magicard enduro power supply

[PDF] verizon casio brigade phone

[PDF] proform 590qs manual

[\[PDF\] iphone software update without](http://tours-golden-triangle.com/winuwoh.pdf) itunes

[PDF] pantone plus cmyk color guide set [PDF] amd whql driver v9.00 [PDF] trendnet teg-448ws firmware